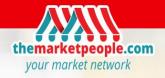

## New Features added to the free event listing account

A new "what's on" feature has been added to the free listing version of The Market People platform.

Using this service allow you to inform the trader and the public when you are participating in a national campaign such as Love Your Local Market. You can also create and publish your own campaigns, promotions initiatives and attractions taking place during your event or at your market.

You can create campaign designed to attract the traders, the public or both.

Once created a campaign can be reused, edited and published at you own will.

To create and publish your campaign follow the instruction below

1) After loging in your account click the edit button of the relevant event or market listed in your account.

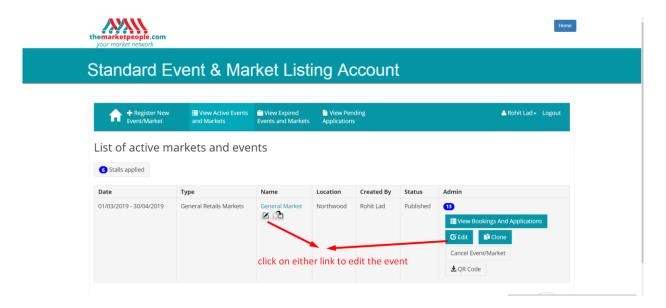

- 2) Scroll down the page which just open until you reach the "wat's on" section
- 3) Click on add new campaign

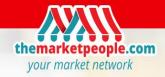

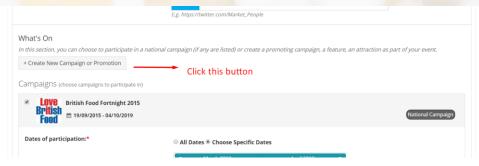

4) Fill the small form below save and exit

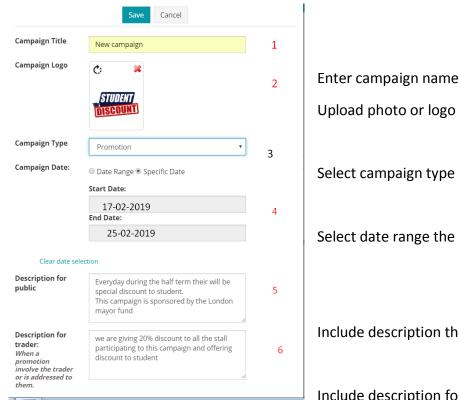

Select date range the campaign will be running

Include description the public

Include description for the traders

5) In editing mode, the campaign will now be listed in the "what's on" section of all events taking place during the date of the campaign (editing mode)

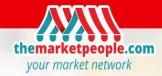

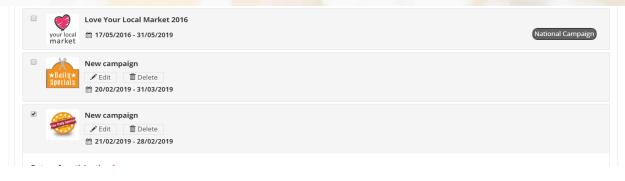

- 6) To add the campaign to an event. Select the campaign (ckick the tick box). The campaign will open so you can check the content and amend if necessary.
  - 1. Select to open
  - 2. Choose the date you will run the campaign for this event
  - 3. Choose whom the campaign is addressed too
  - 4. Select if the trader must particiapte

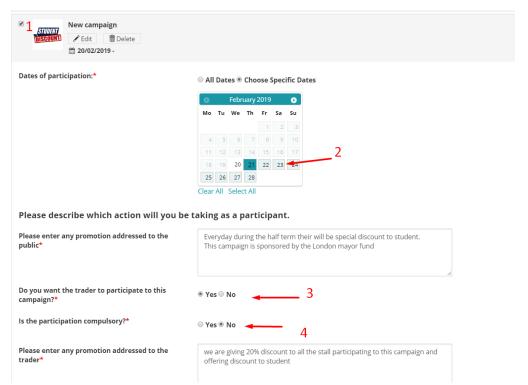

7) click save at the bottom of the page and your campaign is now listed on the public page and in trader account page if relevant.

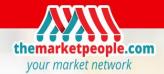

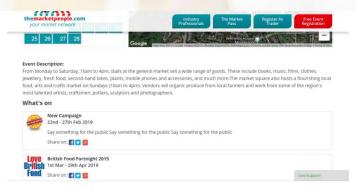